## **How to avoid game conflicts for coaches who have more than one team at <sup>a</sup> tournament.**

Got Soccer has an extensive system to avoid game time conflicts for coaches with more than one team. If your GOT Soccer team account is setup properly the software will alert the scheduler and prevent game time conflicts. For this feature to work properly the coach must be listed as the "Head Coach" for both teams using the same Coaches Account. Coaches often end up with duplicate accounts in the system with slightly different name spelling. Do not use nicknames.

Below are some screen shots to help you check your team accounts and confirm you are properly listed to avoid game conflicts. First log into each of your team's GOT<br>Change in the contract of the contract of the contract of Soccer account at <u>https://www.gotsport.com/asp/teams/login.asp</u> . Coaches can check this or ask a manager or club administrator for assistance. On the landing screen, you will click the Coach tab from the Gray Menu Bar.

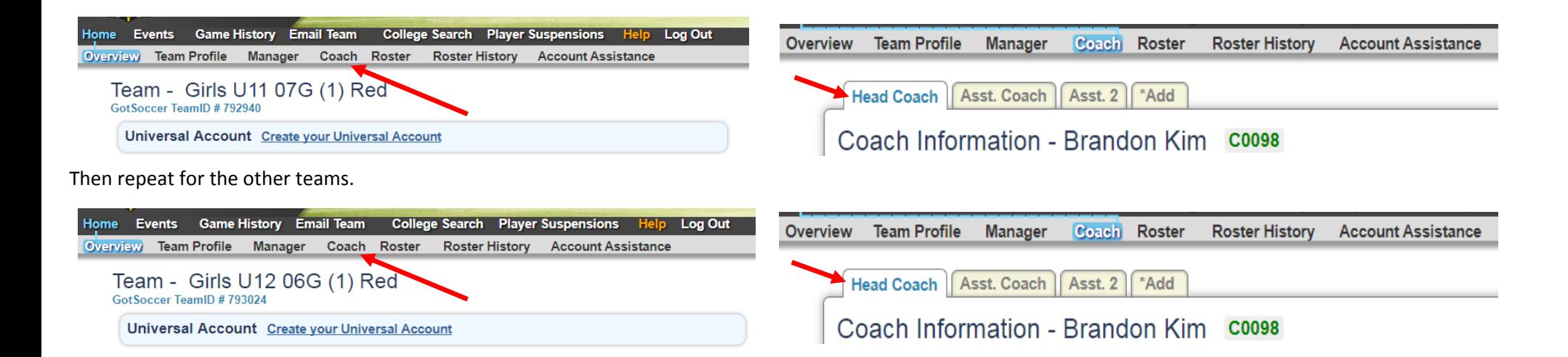